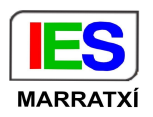

## **Configuració d'un dispositiu chromebook per connectar-lo amb la Wi-Fi "Escoles Connectades" Alumnat**

Quan es configuren els paràmetres de la nova xarxa wifi "Escoles Connectades" a un chromebook s'haurà d'emplenar de la manera següent, tal com es veu a la imatge:

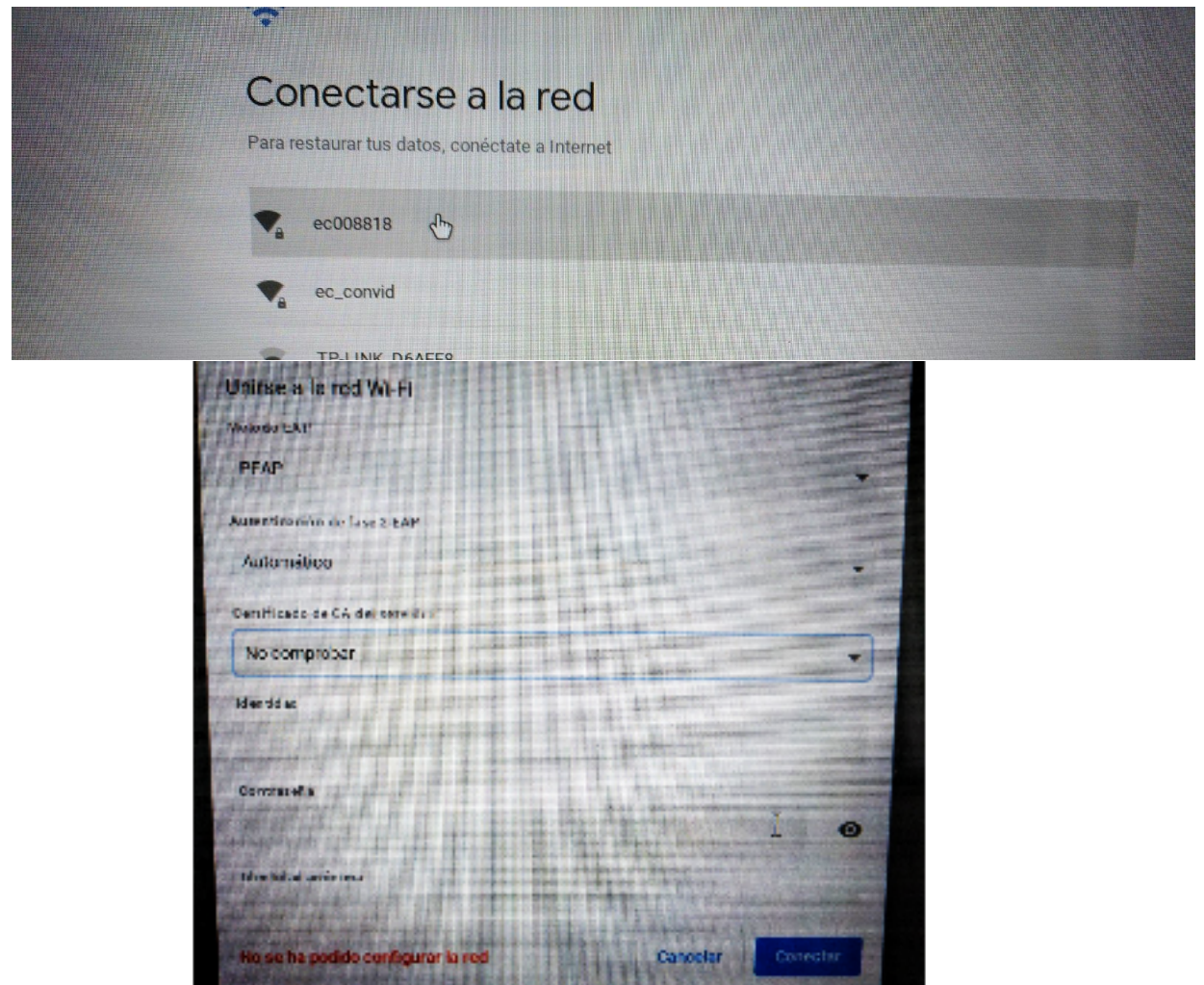

Els paràmetres a omplir són els següents:

- SSID: **ec008818**
- Mètode EAP: **PEAP**
- Autenticació fase 2: **Automàtic**
- Certific CA servidor: **No comprovar**
- Coincidència d'assumpte: **deixar-ho en blanc**
- Certificat d'usuari: **No els comprovis**
- Identitat: codi corporatiu de l'usuari ( **zXXXXX** )
- Contrasenya: **\*\*\*\*\*\*\*** (Contrasenya usuari corporatiu en minúscules)
- Identitat anònima: **deixar-ho en blanc**

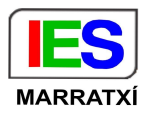

## Connecta't a una xarxa Wi-Fi

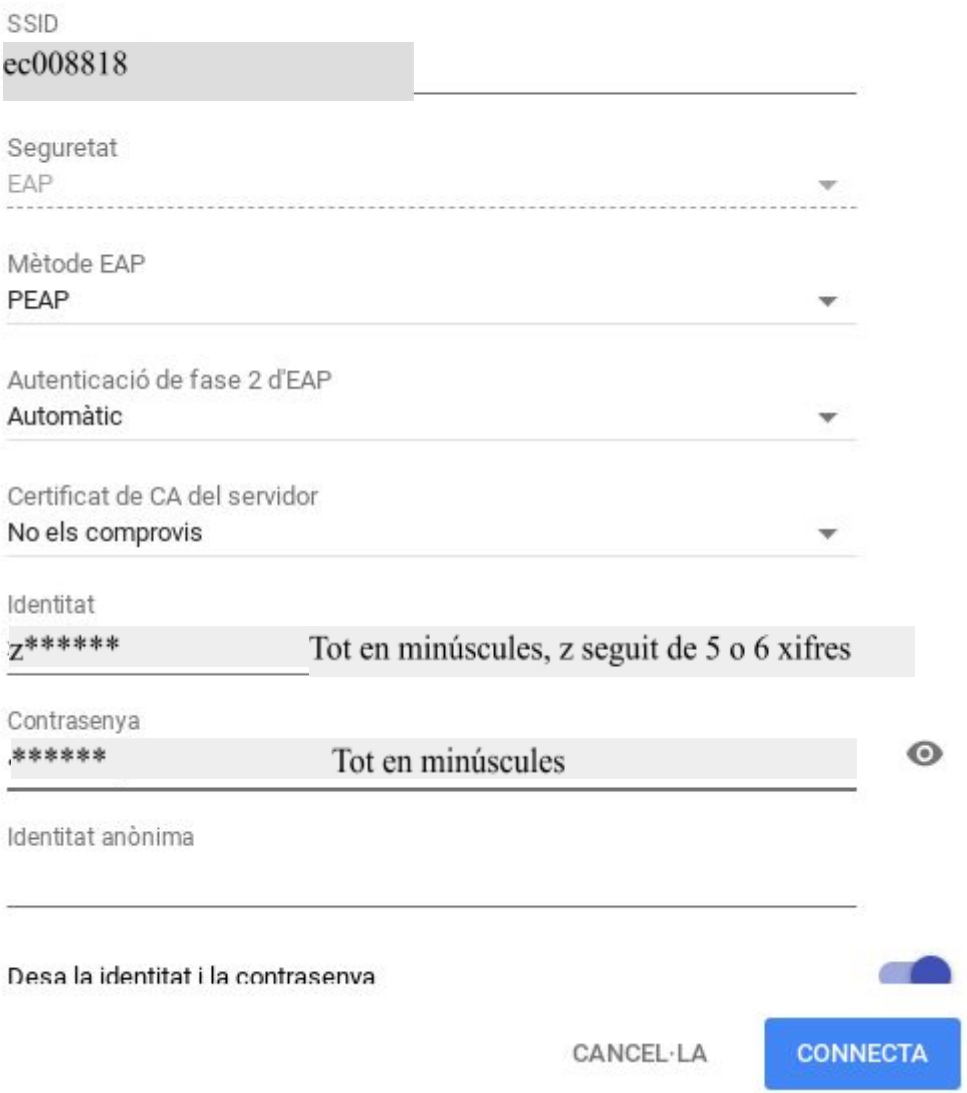

## **Consideracions de seguretat:**

Per defecte està marcada la opció "Desa la identitat i la contrasenya", aquesta opció NOMÉS l'heu de tenir activa si configureu la xarxa wifi des del vostre perfil d'usuari Google.

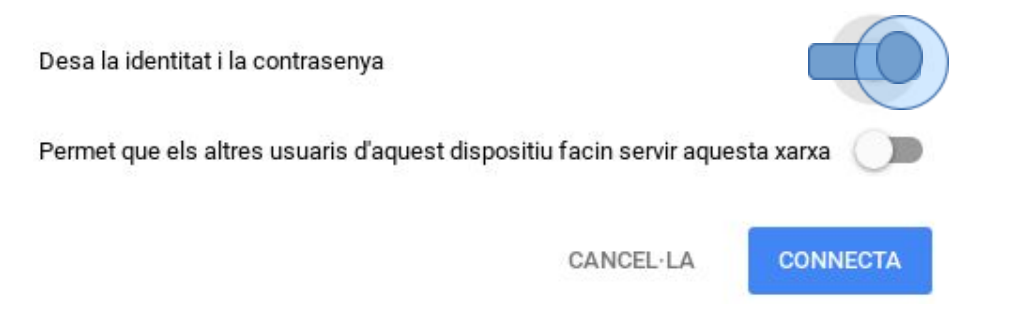